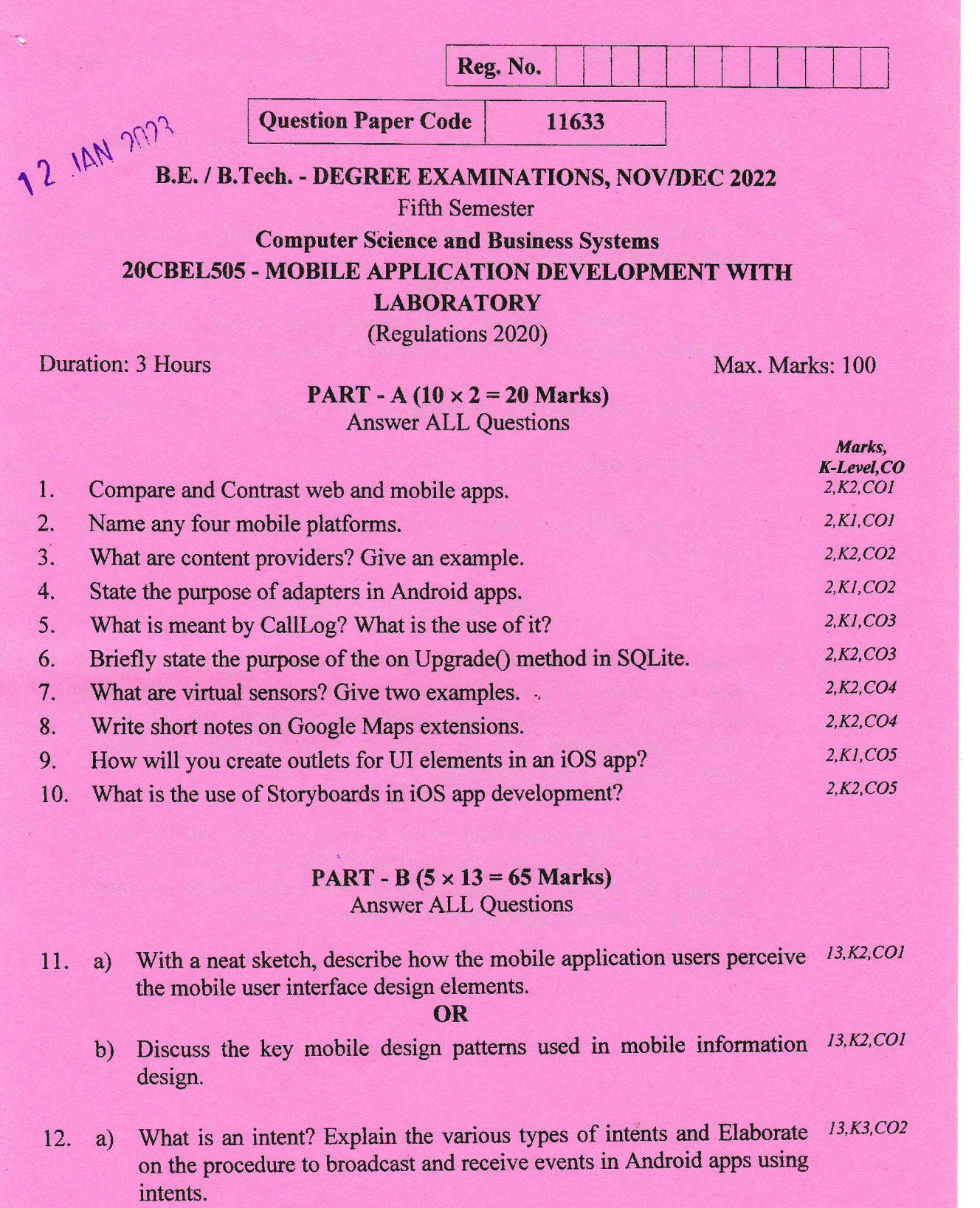

- OR
- b) Describe the creation and usage of Menus and Action Bar items in  $13, K3, CO2$ Android applications using sample code-

Kl - Remember; K2 - Understand; K3 - Apply; K4 - Analyze; K5 - Evaluate; K6 - Create I 11633

13. a) Elaborate the use of Shared Preferences in Android applications. State 13, K2, CO3 its advantages.

OR

- b) Explain about how data storage is managed in SQLite by Android 13,K2,CO3 applications.
- 14. a) Give the use of Location manager. Illustrate the technique involved in  $13, K2, CO4$ working with location manager.

## OR

- b) Write an Android application to display the current latitude and  $13, K2, CO4$ longitude of the mobile device. Explain the functions used.
- i5. a) (i) With a neat diagram, elaborate on the components of the iPhone SDK. 5,K2,COs

(ii) Explain the anatomy of an iOS app.

8,K2,C05

b) Discuss in detail about the steps to create an iOS application using the  $13,K2,CO3$ xCode IDE.

OR

## PART - C $(1 \times 15 = 15$  Marks)

16. a) Create a Layout model to get the product name and quantity required  $15, K3, CO2$ from the user. Once the "Submit" button is pressed, the stock availability is to be checked and accordingly either the price(totai) (or) "Stock not available" is to be displayed. If the user presses "Cancel" button, the page is to be refreshed.

## OR

b) "Notes"- An application available in android playstore lets the user to  $15,K3,CO$ type any text. When'a user presses "Save" button (or) when he leaves the app, the data is to be written to the SD card available in mobile. Develop an android application to simulate this event.

Kl - Remember; K2 - Understand; K3 - Apply; K4 - Analyze; K5 - Evaluate; K6 - Create 1 L

al 'd

11633